### $\blacktriangleright$  (C) = (0)  $\Box$

### Finite-Elemente-Methode (FEM) – Einleitung

Ziel dieses Kapitels ist es, die Grundkonzepte der gegebenen Komplexität und die praktische Anwendung des Programms GEO 5 - FEM zur Lösung einiger geotechnischer Probleme zu erläutern.

Mit dem Programm GEO 5 - FEM können Sie verschiedene Arten von Aufgaben und Berechnungen modellieren. Im folgenden Text werden die grundlegenden Begriffe und allgemeinen Verfahren ausführlicher erläutert. Die einzelnen Rechenmodule werden dann in den folgenden Kapiteln beschrieben.

In Bezug auf die **Art der Aufgabe** unterscheidet das Programm GEO 5 - FEM zwei grundlegende Fälle:

− *Planare Aufgabe: Dieses Rechenmodul eignet sich zur Lösung linearer Konstruktionen (Tunnel, Böschung, Schnitt, Damm usw.), für welche gilt, daß ihre Längsabmessung um eine Größenordnung größer ist als die Querabmessungen des gelösten Bereichs.*

In einem solchen Fall ist es geeignet, die Berechnung auf 1 LM der Konstruktion anzuwenden und die Aufgabe unter der *Annahme einer planaren Verformung* zu lösen. Verformungen in Ebenen, die paralel zur Längsachse der Konstruktion können in diesem Fall vernachlässigt werden. Im Massiv wird daher nur das Auftreten von Verformungen und Spannungen in einer Ebene senkrecht zur Längsachse und auf Grund der Querkontraktion auch die Normalspannung in Richtung der Längsachse betrachtet. Im Falle der Balkenelementen handelt es sich um eine Lösung eines Plattenstreifens mit einer Breite von 1 *m* (weitere Informationen finden Sie in der Hilfe - F1).

− *Achsensymmetrie: Dieses Berechnungsmodul eignet sich zur Lösung rotationssymmetrischer Aufgaben. Sowohl die geometrische Anordnung der Konstruktion als auch die Belastung müssen diese Voraussetzung erfüllen. Ein geeignetes Beispiel ist die Lösung eines vertikal belasteten Einzelpfahls, ein kreisförmiger Aushub oder das Pumpen von Grundwasser aus einer kreisförmigen Bohrung.*

Ähnlich wie im Fall der der Aufgabe der ebenen Verformung handelt es sich im Allgemeinen um ein dreidimensionales Problem, das jedoch wieder in die Lösung der planaren Aufgabe umgeleitet werden kann. Die Lösung bezieht sich dann auf 1 *rad* der Länge des Bogens o mit Halbmesser *<sup>x</sup>* (*r*). Die Symmetrieachse repräsentiert immer den Ursprung der Koordinate *x* (*r*) . Scherkomponenten der Verformung in der Richtung dr Rotation können vernachlässigt werden. Neben den Spannungsund Dehnungskomponenten in der Schnittebene wird auch die Entstehung einer umlaufenden Normalspannungs- und Verformungskomponente betrachtet (weitere Informationen finden Sie in der Hilfe - F1).

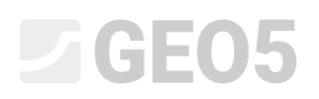

In Bezug auf die **Art der Berechnung** können im Programm mithilfe der einzelnen Modulen folgende Fälle gelöst werden:

- − *Spannung: dient zur Lösung der grundlegenden geotechnischen Probleme in der Bodenumgebung und in der Gesteinsmassiv zu lösen (z. B. zur Bestimmung der vertikalen geostatischen Spannung oder der horizontalen Spannung, des Porendrucks, zur Bestimmung von Verformungen, Volumenänderungen und Verformungen des Untergrunds sowie zur Berechnung der inneren Kräfte entlang der Länge der Verbaukonstruktion usw.).*
- − *stationäre Strömung: es wird eine Nulländerung des Sättigungsgrades im Zeit vorausgesetzt, die einzelnen Bauphasen sind völlig unabhängig voneinander (im Gegensatz zur instationären Strömung).*
- − *instationäre Strömung: dieses Berechnungsmodul ermöglicht die Bestimmung der Entwicklung der Porendrücke (Druckhöhe) und des aktuellen Sättigungsgrads im Zeit. In diesem Fall ähnelt die Berechnungsmethode der Spannungsanalyse.*
- − *Böschungsbruch: das Programm reduziert die eingegebenen Werte des inneren*   $R$ eibungswinkels  $\varphi_{ef}$  bzw. Kohäsion des Bodens  $c_{ef}$  und sucht einen Moment, in dem die *Erdkonstruktion plastifiziert und zu ihrer Instabilität kommt. Das Ergebnis ist ein Stabilitätsgrad, der den klassischen Methoden zur Berechnung des Böschungsbruchs entspricht. Die Eingabe und Erstellen eines Modells in diesem Modus ist völlig identisch mit dem Modus "Spannung".*
- − *Tunnel: dieses Modul ermöglicht die Eingabe und die Berechnung der Exkavation (Modellierung eines 3D-Effekts an der Tunnelfläche nach der neuen österreichischen Methode), die Degradation des Balkens, die thermale Belastung des Balkens und der Bereiche sowie die Quellenbelastung der Bereiche und die Überwachung der Ergebnisse.*
- − *Konsolidierung: dieses Modul dient zu der Analyse der zeitabhängigen Verformungen unterhalb Fundamenten, Böschungen und der Oberflächenlasten. Für die eingegebenen äußeren Belastungen sowie die mechanischen und hydraulischen Randbedingungen liefert die kombinierte Analyse die Ergebnisse in Form der zeitlichen Entwicklung von Verformung, Spannung, verformung, plastischen Bereichen, Porendruck und Grundwasserspiegel.*

### L 1 G E 0 5

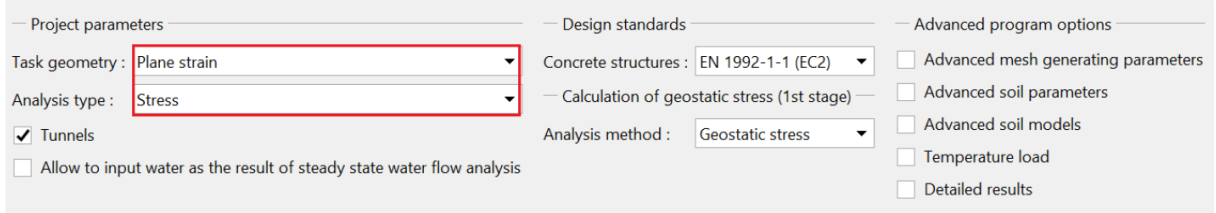

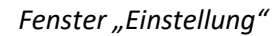

Das Programm GEO 5 - FEM bietet die Möglichkeit der sogenannten erweiterten Eingabe, bei der es möglich ist, ergänzende Eingabeparameter von Böden für einzelne Materialmodelle detaillierter zu definieren, eine gemischte Netz mit der mehrknotigen Elementen zu erstellen und eine größere Anzahl von Ausgabeparameter anzuzeigen.

*Hinweis: Die Standardeinstellung nimmt undränierte Randbedingungen an. In diesem Fall wird die Berechnung von stationäre Bedingungen voraussetzen, bei denen die Verformung des Skeletts die Entwicklung der Porendrücke nicht beeinflusst. Die Porendrücke haben dann nur den Charakter einer externen Belastung und ändern sich während der Berechnung nicht. Bei undränierten Bedingungen, bei denen sich die gesamte Grenze des bestimmten Bereichs als vollständig undurchlässig verhält, lösen wir umgekehrt voll verbundenes Problem der Entwicklung der Verformung von Bodenkörper und Porendrücken, unter Voraussetzung, daß alle Änderungen sind sofortig und der Zeiteinfluss Zeit trifft nicht zu.*

Die Berechnungsmethode der Primärspannung (für die 1. Bauphase) wird im Programm wie folgt betrachtet:

− *geostatische Spannung: die Standardmethode der Berechnung der vertikalen geostatischen Spannung basiert auf der Beziehung:*

$$
\sigma_z = \sum_{i=1}^n \gamma_i \cdot h_i \left[ kPa \right]
$$

wo:  $\gamma_i$  – Wichte des Bodens in der ite Schicht,

*h*<sub>i</sub> – Möchtigkeit der i-te Schicht.

 $K^{\phantom{\dagger}}_{0}$  **Verfahren:** Wird verwendet im Fall, wenn der Benutzer eine andere anfängliche seitliche *Spannung definieren braucht. Beispielsweise kann bei überkonsolidierten Böden die tatsächliche seitliche Spannung erheblich höher sein als bei normal konsolidierten Böden (siehe Hilfe - F1). Der Seitendruckbeiwert K*<sup>0</sup> *wird als Bodenparameter eingegeben. Wenn dieser Parameter nicht angegeben wird, wird er gemäß der Beziehung berechnet:*

$$
K_0 = \frac{v}{1 - v}
$$

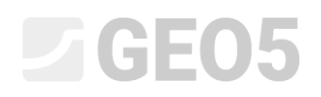

wo:  $\nu$  - Poissonzahl.

Die Eingabeparameter der Böden hängen auch vom ausgewählten Materialmodell bzw. Strömungsmodell ab. Die wichtigsten Eingabeparameter sind der Elastizitätsmodul des Bodens *E* und die Poissonzahl  $\nu$  (wird für alle Modelle eingegeben) sowie der Winkel der inneren Reibung  $\varphi_{_{ef}}$ und die Kohäsion des Bodens  $c_{_{ef}}$  für nichtlineare Modelle. Das Programm berücksichtigt den stationären Zustand nach der Umverteilung der Porendrücke und verwendet bei der Berechnung die *effektive Parameter* der Scherfestigkeit von Böden bzw. Felsen (für mehr siehe Hilfe - F1).

Die Wahl des Materialmodells und die anschließende Eingabe von Bodenparametern sind eine der wichtigsten und zugleich problematischsten Aufgaben bei der Modellierung der Konstruktion mithilfe FEM. Materialmodelle versuchen, das Verhalten des Bodens bzw. Felsen zuverlässig zu beschreiben. Sie können in zwei Grundgruppen unterteilt werden: **lineare** und **nichtlineare** Modelle.

*Hinweis: Die richtige Auswahl des Materialmodells ist wichtig und nötig, um das tatsächliche Verhalten der Konstruktion zu erfassen. Für die Berechnung der meisten Konstruktionen werden nichtlineare Modelle benötigt (z. B. die Berechnung einer Spundwandkonstruktion mit einem linearen Bodenmodell führt zu völlig unrealistischen Ergebnissen). In vielen Fällen kann die Verwendung linearer Modelle jedoch sehr geeignet sein und vereinfacht die gesamte Berechnung. Das empfohlene und vereinfachte Verfahren zum Modellieren von Aufgaben mit FEM finden Sie in der Programmhilfe (weitere Informationen finden Sie unter F1).*

Lineare Modelle geben eine relativ schnelle, aber nicht sehr genaue Schätzung des tatsächlichen Verhaltens des Materials. Sie können in Fällen verwendet werden, in denen wir nur an Spannungen interessiert sind, aber auch Verformung des Massivs und nicht den Bereich und Art des möglichen Versagens. Sie können auch verwendet werden, wenn nur eine lokale Störung vorliegt, die keinen wesentlichen Einfluss auf die Entwicklung eines globalen Fehlers hat, aber zu einer vorzeitigen Beendigung der Berechnung im Programm führen kann (weitere Informationen finden Sie unter Hilfe  $- F1$ ).

Die Gruppe der linearen Modelle umfasst:

- − *elastisches Modell:* verwendet die Umrechnungsbeziehungen zwischen der Spannung und Verformung nach dem Hookeschen Gesetz (im Bereich der linearen Elastizität).
- − *modifiziertes elastisches Modell:* Ermöglicht in die Berechnung den Einfluss von Auflast oder die Entlastung mit dem Sekantenmodull  $E_{_{def}}$  und mit dem Entlastungsmodul (Auflast) *Eur* einziehen. modifikovaný elastický model:

# L TGE05

Wenn wir jedoch um eine glaubwürdige Beschreibung des Verhaltens von Bodenmassiv bemühen oder wenn wir an der Verteilung der möglichen Bruchszone interessiert sind, dann ist es nötig zu den nichtlinearen Modelle zu übertreten. Die grundlegende nichtlineare Modelle können wieder in zwei Gruppen unterteilt werden. Die erste Gruppe von Modellen basiert auf der klassischen Coulomb-Bruchbedingung und umfasst die Modelle **Drucker-Prager**, **Mohr-Coulomb** und **modifizierter Mohr-Coulomb**. Bei diesen Modellen ist es auch möglich, das Verfestigung und Erweichung zu modellieren. Ein gemeinsames Merkmal dieser Modelle ist die unbegrenzte elastische Verformung unter der Annahme einer geostatischen Spannung (weitere Informationen finden Sie unter Hilfe - F1).

Die zweite Gruppe von Materialmodellen, die auf der Idee des kritischen Zustands des Bodens basieren, wird durch die Modelle **modifizierter Cam-Clay**, **generalisierter Cam-Clay** und **Hypoplastischer Ton** repräsentiert. Diese Modelle ermöglichen erheblich bessere Vermerkung der nichtlinearer Reaktion des Bodens auf die äußere Belastung. Einzelne Materialmodelle unterscheiden sich sowohl in ihren Parametern als auch in ihren Annahmen (weitere Informationen finden Sie unter Hilfe - F1).

Die Grenze zwischen der linearen (elastischen) und der nichtlinearen (plastischen) Reaktion des Materials wird durch die Fläche der Plastizität gebildet. Die mathematische Äußerung des Plastizitätsbereichs stellt dann eine bestimmte Bruchbedingung dar (Plastizitätsfunktion). Das Überschreiten dieser Bedingung führt zur Entwicklung dauerhafter (nichtumkehrbarer) plastischer Verformungen.

*Hinweis: Zusätzlich zu den für lineare Modelle beschriebenen grundlegenden Materialparametern erfordern nichtlineare Modelle die Einführung bestimmter Bodenfestigkeitseigenschaften, die zur*  Formulierung der Plastizitätsbedingungen erforderlich sind. Der Winkel der inneren Reibung  $\,\varphi\,$  und *der Kohäsion c bestimmen die Grenze der Bildung der plastischen Verformung. Der Dilatanzwinkel gibt die Größe der plastischen Volumenausdehnung an (weitere Informationen finden Sie in der Hilfe - F1). Die Auswahl eines geeigneten Materialmodells für die Berechnung geotechnischer Konstruktionen hängt vor allem von der Charakter der Erd- oder Felsumgebung ab. Bei der komplexen Modellierung komplizierter Aufgaben, die auf der Finite-Elemente-Methode basieren, stellt die Wahl eines numerischen Modells einen ganz grundlegenden Einfluss auf die Eingabe der Eingabedaten und auch auf die Auswertung der Berechnungsergebnisse vor.*

#### Arbeit mit der Schnittstelle, Dimensionen des Aufgabenmodells

Eine detaillierte Beschreibung der Arbeit mit der Eingabe einzelner Schnittstellen finden Sie in der Programmhilfe (weitere Informationen finden Sie unter F1). Die grundlegenden Eingabedaten für numerische Berechnungen mithilfe FEM sind die sogenannten *Weltdimensionen* (Größe des gelösten Bereichs), wo insbesondere für Stabilitätsberechnungen eine ausreichende Umgebung (Breite der Schnittstelle) für unverzerrte Ergebnisse sichergestellt werden muss.

# L TGE05

*Hinweis: Die Tiefe des Finite-Elemente-Netzes ist ebenfalls sehr wichtig. Das Ende von Netz kann man sich als inkompressiblen Untergrund vorstellen. Wenn in einem bestimmten geologischen Profil kein inkompressibler Untergrund eingegeben ist, kann davon ausgegangen werden, daß die innere Kräfte in einem bestimmten Abstand von der Belastung oder dem Kontakt der Konstruktion mit dem Untergrund verschwinden und daher keine Verformung auftritt. In dieser Abstand werden dann die Grenzen der Welt der gelösten Aufgabe eingegeben (weitere Informationen finden Sie unter Hilfe - F1).*

Die Schnittstelle kann auch über die Zwischenablage aus anderen GEO 5-Systemprogrammen über die Zwischenablage (clipboard) importiert werden. Das Programm ermöglicht auch den Import und Export von Schnittstellen im \* .DXF-Format und den Import von Schnittstellen im gINT-Format. Um die Eingabe von Schnittstellenpunkten (Geometrie) zu vereinfachen, kann der sogenannte Korrektor der eingegebenen Schnittstelle verwendet werden (weitere Informationen finden Sie unter Hilfe - F1).

#### Netzerzeugung

Die erfolgreiche Netzerzeugung endet mit der Eingabe der Konstruktionstopologie (Schnittstelle von Bodenschichten, Gebäudelinien, Boden- und Gesteinsparametern, Kontakten usw.). Anschließend werden die einzelnen Bauphasen modelliert und berechnet. Bei der Netzerzeugung generiert das Programm automatisch *standarde Randbedingungen*. Die Standardeinstellung der Randbedingungen stellt folgendes dar:

- − unverschiebbares Gelenk an den Knoten des Netzes an der unteren horizontalen Kante,
- − verschiebbares Gelenk im Netzknoten an der vertikalen linken und rechten Kante.

Das Programm GEO 5 - FEM verfügt über einen eingebauten *automatischen Korrektor für die angegebene Geometrie*. Dies bedeutet, dass das Programm selbst vor der Erzeugung des Finite-Elemente-Netzes die Schnittpunkte von Linien und dann alle geschlossenen Bereiche findet und ein geeignetes Modell erstellt (weitere Informationen finden Sie unter Hilfe - F1).

Neu erstellte Bereiche können dann von der Berechnung ausgeschlossen oder ihnen neuer Boden zugeordnet werden. Die Hauptvorteile dieses Systems wird der Benutzer insbesondere bei der Berechnung von Tunneln und Verbaukonstruktionen begriffen. Das Eingeben selbst einer sehr komplexen Konstruktion wird zu einer sehr einfachen und schnellen Angelegenheit (weitere Informationen finden Sie unter Hilfe - F1).

Ein richtig erzeugtes Finite-Elemente-Netz ist eine Grundvoraussetzung, um Ergebnisse über das tatsächliche Verhalten der Konstruktion zu erzielen. Das Programm GEO 5 - FEM hat einen integrierten automatischen Netzwerkgenerator eigebaut, der diese Aufgabe erheblich vereinfacht. Trotzdem müssen bestimmte Regeln beachtet werden:

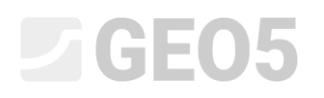

- − Je dichter das Netz ist, desto genauer sind die Ergebnisse. Andererseits verlangsamt sich die Berechnung der Aufgabe erheblich. Ziel ist es, die optimale Netzdichte zu finden - dies hängt von der Benutzererfahrung ab, aber auch von der Art des verwendeten Elements.
- − Das Netz der Elemente sollte ausreichend dicht sein, insbesondere an den Stellen des gelösten Bereichs, an denen große Spannungsgradienten zu erwarten sind (Punktunterstützung, scharfe Ecken, Ausgrabungen usw.). Die Netzverfeinerung kann um einzelne Punkte oder Linien eingegeben werden. Es ist notwendig, daß dieser Verdichtungsbereich mindestens ein 3-5-faches der Dichte in der Mitte der Verfeinerung beträgt und daß beide Werte in Punkten (Dichte, Bereich) in einem angemessenen Verhältnis zur Dichte des für die Umgebung vorgeschriebenen Netz stehen. Dies gewährleistet einen reibungslosen Übergang zwischen Bereichen mit unterschiedlicher Dichte.

*Hinweis: Singuläre Linien müssen ähnlich behandelt werden. Bei komplexeren Aufgaben ist es ratsam, zunächst eine vorläufige Berechnung für ein grobes Finite-Elemente-Netz durchzuführen und auf der Grundlage der Analyse der Ergebnisse eine lokale Netzverfeinerung durchzuführen (weitere Informationen finden Sie unter Hilfe - F1).*

Das Programm verwendet standardmäßig dreieckige Elemente mit sechs Knoten und automatischer Netzglättung. Dies garantiert die Genauigkeit der Ergebnisse, die einem ungefähr zweimale dichten Netz entsprechen, das aus klassischen Dreiecken mit drei Knoten besteht (weitere Informationen finden Sie unter Hilfe - F1).

#### Bauphase

Nach der Eingabe der Konstruktionstopologie und der Erzeugung des Finite- Elemente-Netzes werden die Berechnungen in den Bauphasen durchgeführt.

Die Bauphasen der Konstruktion entsprechen dem schrittweisen Aufbau des Bauwerks, ihre korrekte Eingabe und Kontinuität sind sehr wichtig. Die Berechnung jeder Phase basiert (mit Ausnahme der Stabilitätsberechnungen) *auf den Ergebnissen der vorherigen Phase*. Zwischen den Bauphasen bleiben Informationen über einzelne Objekte und deren Eigenschaften erhalten während der Bearbeitung. Der Phaseneingabe wird die Vererbungsregel von Eigenschaften angewendet (weitere Informationen finden Sie unter Hilfe - F1).

Die erste Bauphase (*Berechnung von primären geostatischen Spannungszustand)* repräsentiert den Ausgangszustand des Massivs vor Aufbaubeginn. Das Ergebnis der Berechnung ist daher die Spannung im Boden bzw. in der Gesteinsmasse und keine Verformung.

*Hinweis: Ein Hauptproblem der Berechnung mithilfe FEM-Programm ist die Nichtkonvergenz einiger Bauphasen. Wenn keine Ergebnisse aus einer Phase verfügbar sind, können auch die folgenden Phasen nicht berechnet werden. Für eine korrekte Modellierung (komplexere Aufgaben) empfehlen die Autoren des Programms, das empfohlene Verfahren zum Modellierung des Bauwerks zu befolgen (weitere Informationen finden Sie unter Hilfe - F1).*

#### Einstellung und Beschreibung der Berechnung

Während der Berechnung versucht das Programm, eine solche Lösung zu finden (zu iterieren), daß im Massiv für die eingegebenen Randbedingungen die Gleichgewichtsbedingungen erfüllt sind. Der Iterationsprozess und die Konvergenz der Berechnung können auf dem Bildschirm überwacht werden (weitere Informationen finden Sie unter Hilfe - F1).

Die Berechnung kann jederzeit unterbrochen werden - in diesem Fall liegen die Ergebnisse für die letzte erfolgreiche Konvergenz des Belastungszuwachs vor. Richtige Ergebnisse können erzielt werden, wenn 100% Last erreicht sind. Es kann jedoch auch vorkommen, daß die Berechnung nur bis zu einem bestimmten Prozentsatz der Belastung erfolgt - das Programm konnte nicht die richtige Lösung finden, die Berechnung konvergiert nicht (siehe Hilfe - F1). In diesem Fall können Sie die Standardeinstellung der Berechnungsparameter ändern oder einige Anpassungen am Modell vornehmen:

- − die Steifigkeit der Konstruktion erhöhen,
- − die eingegebenen Belastungen reduzieren,
- − Bereich des entfernten Bodens abmindern,
- − Bodeneigenschaften verbessern,
- − Materialmodell von Böden an Orten der Plastizität ändern,
- − bewehrte Balken- oder Zugelemente hinzufügen,
- − Randbedingungen hinzufügen,
- − Verlauf der Iteration in den Berechnungseinstellung ändern (z. B. die Anzahl der Iterationen erhöhen).

*Hinweis: Kontexthilfe, warum die Berechnung nicht konvergiert, kann die Anzeige plastischer Verformungen sein, die auf kritische Stellen mit der erwarteten Entwicklung des Bruchbereichs hinweisen (weitere Informationen finden Sie unter Hilfe - F1).*

Das Programm enthällt die standard eingestellte Berechnungsparameter eingestellt, die eine ausreichende Genauigkeit und Geschwindigkeit der Berechnung gewährleisten. Trotzdem möchte ein erfahrener Benutzer möglicherweise bestimmte Parameter ändern, oder ihr Einfluss auf die Genauigkeit der Berechnung testen (weitere Informationen finden Sie unter Hilfe - F1).

*Hinweis: Die Autoren des Programms empfehlen, Änderungen an den Einstellungen der Berechnungsparameter sehr sorgfältig und nach einer gründlichen Untersuchung des Problems vorzunehmen. Eine falsch ausgewählte Einstellung kann nicht nur zu einer schlechten Iteration der Lösung führen, wodurch die Berechnung verlangsamt wird, sondern auch zu ungenauen Ergebnissen (weitere Informationen finden Sie unter Hilfe - F1).*

In der Berechnungsphase können in der Dialogbox "Einstellung" folgende Parameter geändert werden für:

- − *Lösungsmethode (und ihre Einstellung)*: Newton-Rapshon-Methode NRM, Arc-length (Methode der Bogenlänge) – ALM.
- − *Steifigkeitsmatrix:* Methode der Anfangsspannungen, voll oder modifiziert NRM.
- − *Anfänglichen Berechnungsschritt:* das Verhältnis der Last im angegebenen Belastungsschritt zur vorgeschriebenen Gesamtlast (die Standardeinstellung ist der 25 % aus der Gesamtlast).
- − *Maximale Anzahl von Interationen*: um ein Gleichgewicht im Rahmen des gegebenen Lastinkrements zu erreichen.
- − *Konvergenzkriterium:* Einstellung von Fehlertoleranzen (Änderungen des Vektorstandards) für Verschiebung, unausgeglichene Kräfte und innere Energie.
- − Line search-Methode: Bestimmung eines Gewichtungskoeffizienten η, um die Gleichgewichtsbedingung für den Vektor durch eine Verschiebung zu erfüllen, die zu einer Beschleunigung oder Dämpfung des Rechenprozesses führt.
- − *Plastizität*: Die Toleranzeinstellung des Rücklauffehlers auf die Plastizitätsfläche drückt die Genauigkeit aus, mit der die Plastizitätsbedingung erfüllt werden soll.

*Hinweis: Einzelne Berechnungseinstellungen, einschließlich Grundgleichungen zur Erfüllung der Gleichgewichtsbedingungen, bzw. Plastizitäten werden in der Programmhilfe ausführlicher beschrieben (mehr siehe F1).*

#### Ergebnisse

Die Anzeige und Interpretation der Ergebnisse ist einer der wichtigsten Teile des Programms. Das Programm GEO 5-FEM ermöglicht verschiedene grundlegende Arten von Grafikausgaben:

- − deformierte Konstruktion zeichnen
- − Flächenanzeige der Variablen im Massiv (Absolutwerte können angezeigt oder gegenüber anderer Bauphase vergleicht werden)
- − innere Kräfte, die entlang der Balken und der Kontakten verteilt sind
- − Kräfte in Ankern und die Reaktionskräfte
- − Setzungsmulde
- − geneigten Schnitte, bzw. Vektoren und Richtungen der Variablen

*Hinweis: Das Programm verwendet bestimmte Koordinatensysteme, um die Ergebnisse anzuzeigen. Alle Ausgaben und ausgewählten Ergebnisse können im Berechnungsbericht ausgedruckt werden (weitere Informationen finden Sie in der Hilfe - F1).*

Einige Ergebnisse können aus Gründen der Übersichtigkeit und Verständlichkeit nicht gleichzeitig gezeichnet werden. Beispielsweise ist es nicht möglich, eine deformierte Konstruktion und gleichzeitig den Verlauf der inneren Kräfte am Balken zu zeichnen - es muss immer nur eine Variante ausgewählt werden. Wenn unzulässige Ausgabekombinationen eingegeben werden, benachrichtigt Sie das Programm am unteren Rand der Dialogbox.

Mit dem Programm können Sie eine beliebige Anzahl von Punkt-Monitoren und Linien-Monitoren an einer beliebigen Stelle in der Konstruktion und außerhalb der Konstruktion eingeben. *Monitore* haben mehrere Funktionen:

- − Anzeige von Variablenwerten an einem bestimmten Punkt (*Punkt-Monitor*),
- − Anzeige der Differenzwerte des Abstands zwischen zwei Punkten gegen der vorherigen Bauphase  $d[N]$ , oder gegen der Eingabephase, wobei  $N$  die Bauphasenummer ist (Linien-*Monitor*).

#### Liste der Kapitel zu FEM

- − *Kapitel 20*: Finite-Elemente-Methode (FEM) Einleitung.
- − *Kapitel 21*: Berechnung der Geländesetzung.
- − *Kapitel 22*: Setzungsberechnung der kreisförmigen Silofundament.
- − *Kapitel 23*: Beanspruchung der Wandung des Kollektors.
- − *Kapitel 24*: Numerische Lösung einer Verbaukonstruktion.
- − *Kapitel 25*: Stabilitätnachweis von Böschungsbruch.
- − *Kapitel 26*: Numerische Modellierung des Tunnels nach der NRTM-Methode.
- − *Kapitel 32*: Berechnung der stationären Strömung geschütteter Damm.
- − *Kapitel 33*: Berechnung der instationären Strömung geschütteter Damm.
- − *Kapitel 34*: Ausnützung elastischer Bereiche (ohne Plastizität)
- − *Kapitel 35*: Ausnützung der Bereiche ohne Reduktion (FEM-Böschungsbruch)
- − *Kapitel 37*: Böschung Entwicklung der Setzung in der Zeit (Konsolidierung)